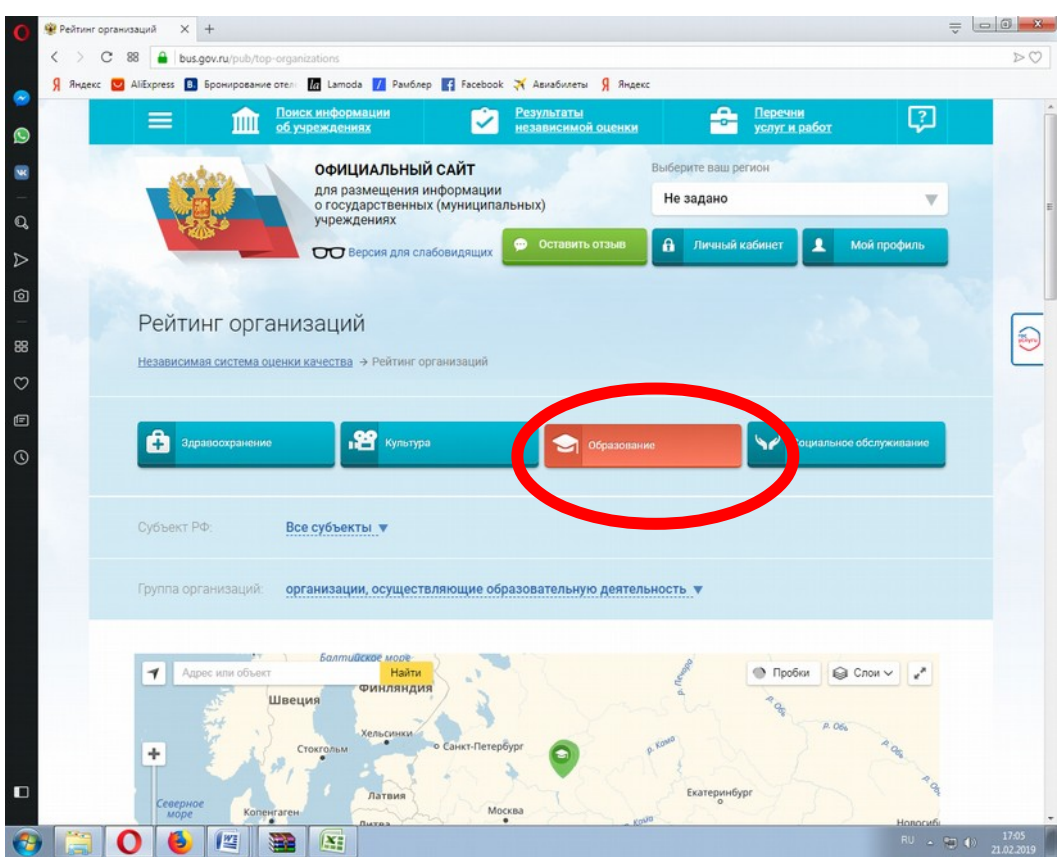

1.Перейдите по ссылке [https://bus.gov.ru/pub/top-organizations?](https://bus.gov.ru/pub/top-organizations?scopeactivity=2&groupid=251&totalparts=1) [scopeactivity=2&groupid=251&totalparts=1](https://bus.gov.ru/pub/top-organizations?scopeactivity=2&groupid=251&totalparts=1)

## 2.Щелкните кнопку «Образование»

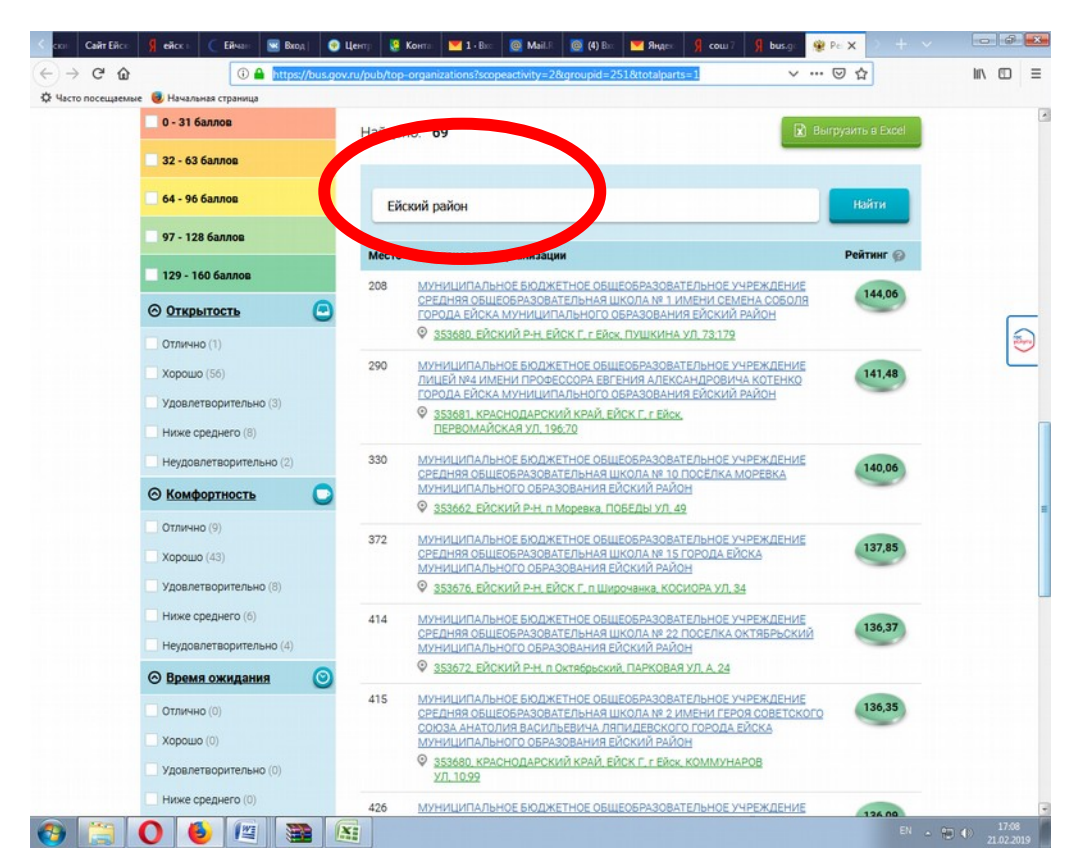

3. В строке «Найти» напечатайте «Ейский район» или полное название образовательной организации.

4. Выберете свою организацию

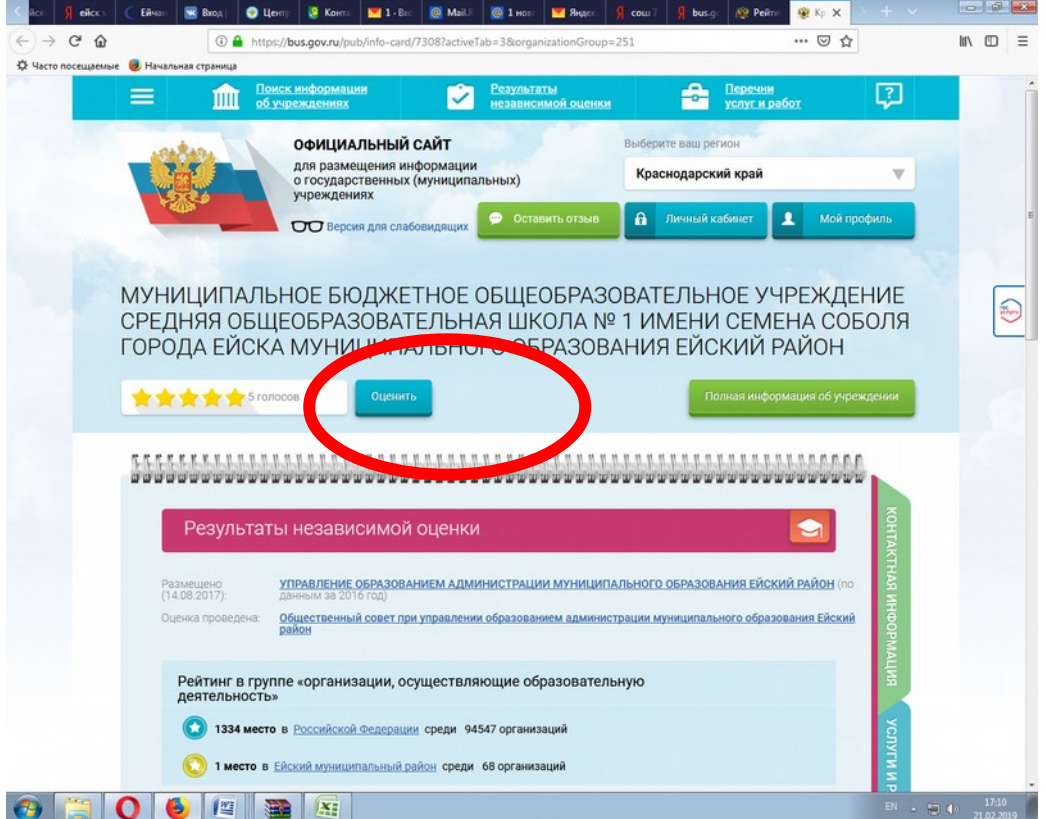

5. Нажмите кнопку «Оценить»

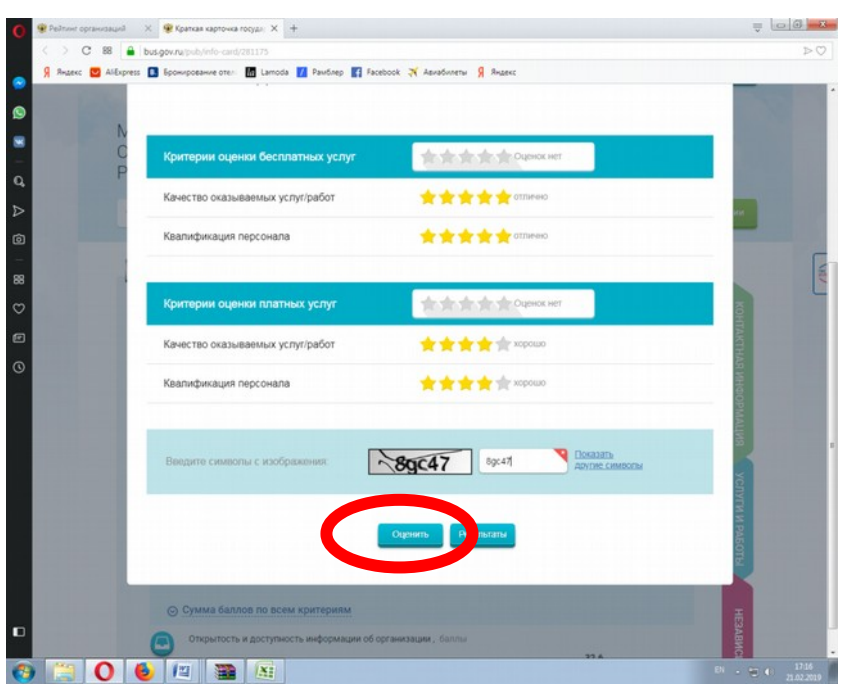

6. Поставьте звездочки-оценки, введите капчу и отправьте результаты, нажав кнопку «Оценить».